# 行业首发 保时捷 18 年卡宴 在线编码

# 支持车型:

Cayenne(92A)/Cayenne(9YA)/Macan/Panamera(970)/Panamera(971)/991/981/718

# 支持在线编码的系统:

发动机、安全气囊、仪表组合、变速箱、网关、空调、稳定管理系统、娱乐系统、 动力转向、前端电子、后端电子等全车系统。

实测车型: 2018年保时捷 Cayenne, VIN 码: WP1AA29YXXXXXXXXX, 如下图:

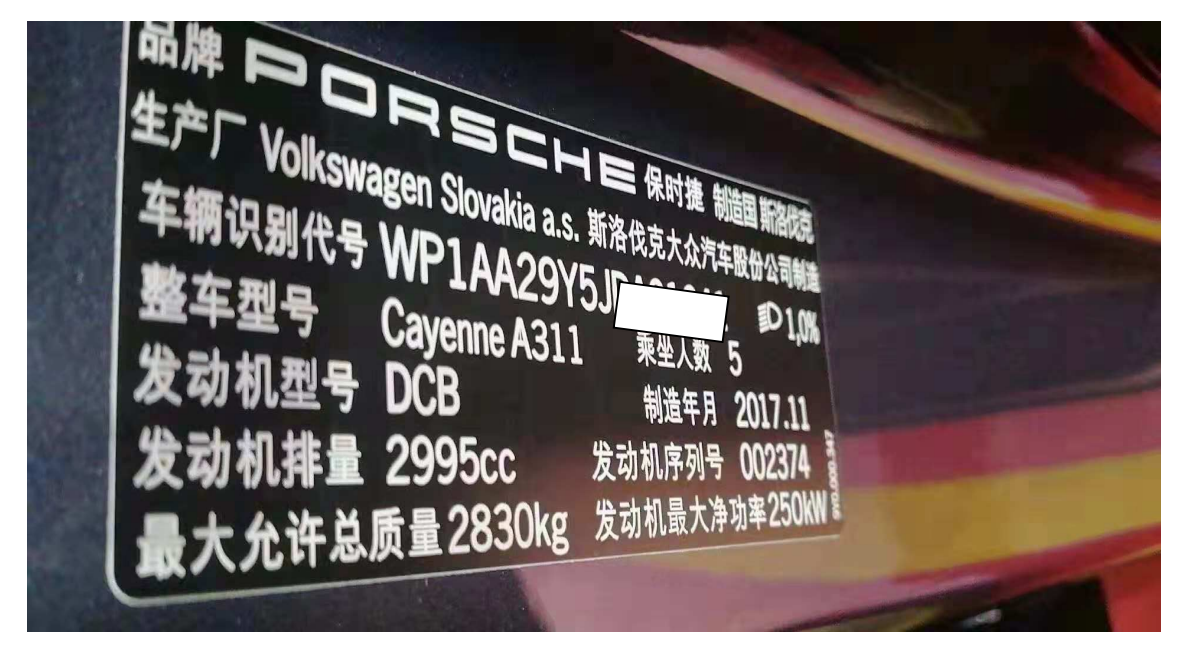

# 执行功能的背景:

仪表系统有故障码,须编码。注意:执行此功能需要连接稳定的网络。

# 操作指引:

1).打开汽车点火开关,连接好元征 X431 PAD III 接头,选择保时捷车型软件,V23.40 及以上版本,进入后显示(如图 1)主菜单:

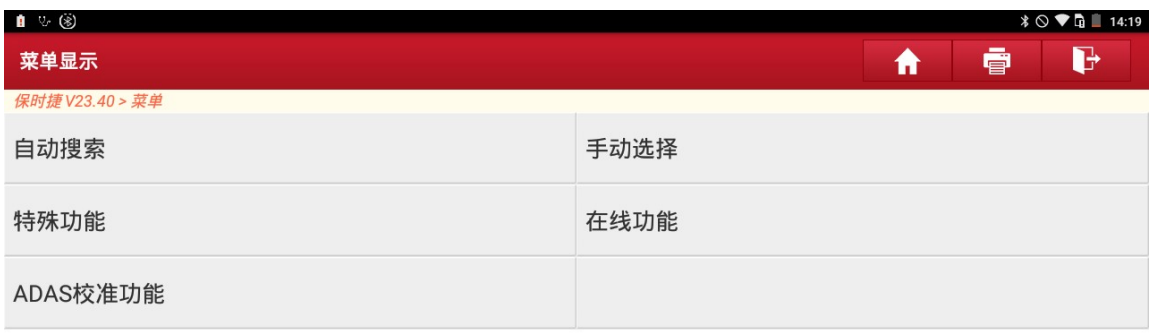

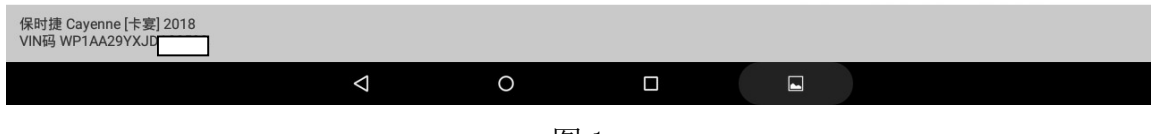

图 1

#### 2).点击进入"自动搜索",提示车辆信息,点击"确定"(如图 2);

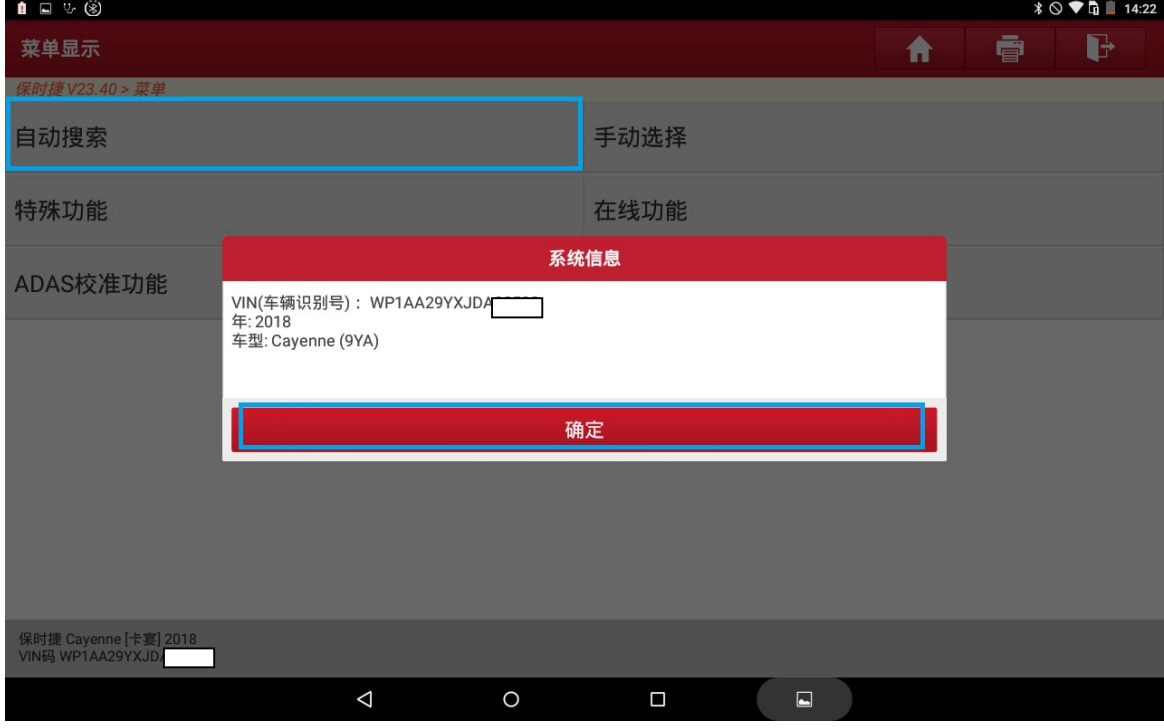

图 2

第 2 页 共 8 页

### 3).点击"系统选择"进入系统菜单(如图 3):

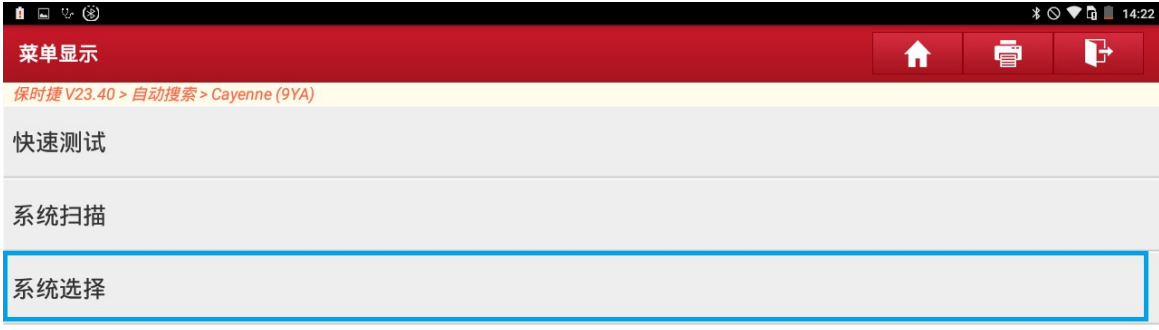

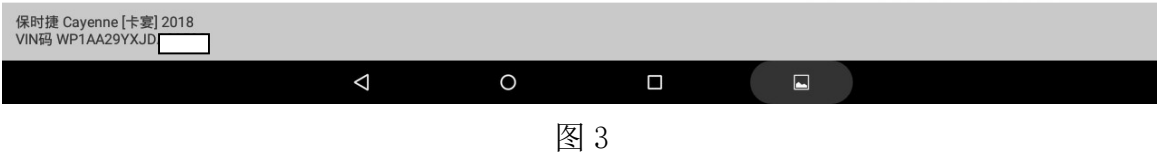

### 4).找到"仪表组合"并点击进入(如图 4);

| 1 □ ↓ ③                                    |                      |
|--------------------------------------------|----------------------|
| 菜单显示                                       | d<br>ē<br>Ħ          |
| 保时捷 V23.40 > 自动搜索 > Cayenne (9YA) > 系统选择   |                      |
| 安全气囊                                       | 网关                   |
| DME(数字式发动机电子设备)                            | Tiptronic(手自一体变速器)控制 |
| 电动辅助机油泵 (Tiptronic)                        | 高电压蓄电池               |
| 附加蓄电池 (48 V)                               | 蓄电池传感器               |
| 高电压功率电子设备                                  | 高压充电器                |
| 仪表组合                                       | 转向盘电子设备              |
| 车道变换辅助系统,右侧 (主设备)                          | 车道变换辅助系统,左侧(从动设备)    |
| 保时捷 Cayenne [卡宴] 2018<br>VIN码 WP1AA29YXJD. |                      |
| $\triangle$<br>O                           | Δ<br>$\Box$          |

图 4

## 5).点击"读故障码"读取故障码(如图 5);

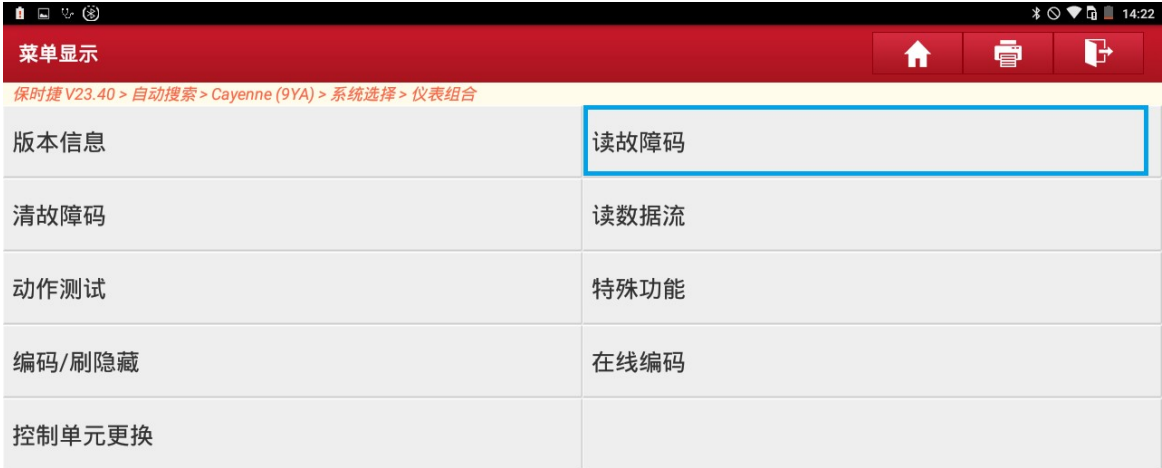

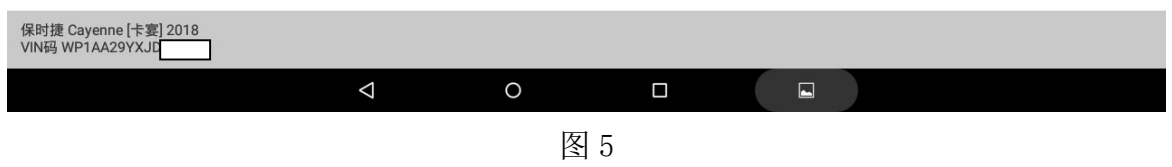

### 6).显示有"U110E00 编码"故障(如图 6):

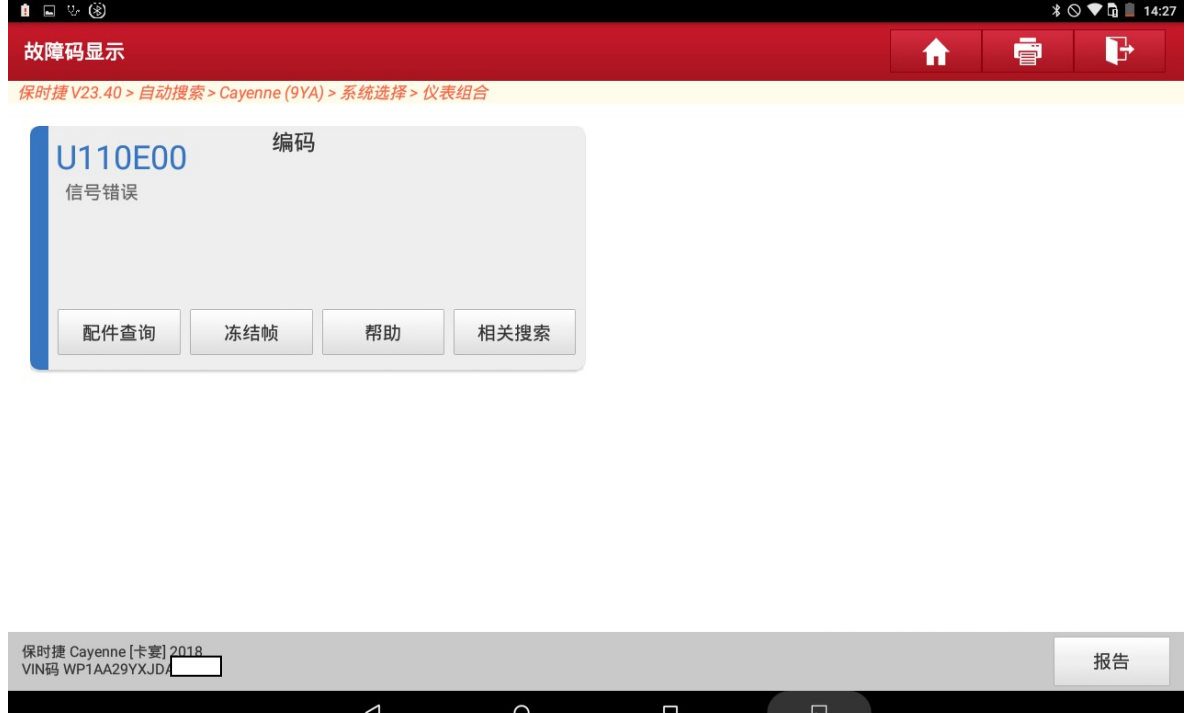

图 6

### 7). 返回, 然后选择"在线编码"(如图 7):

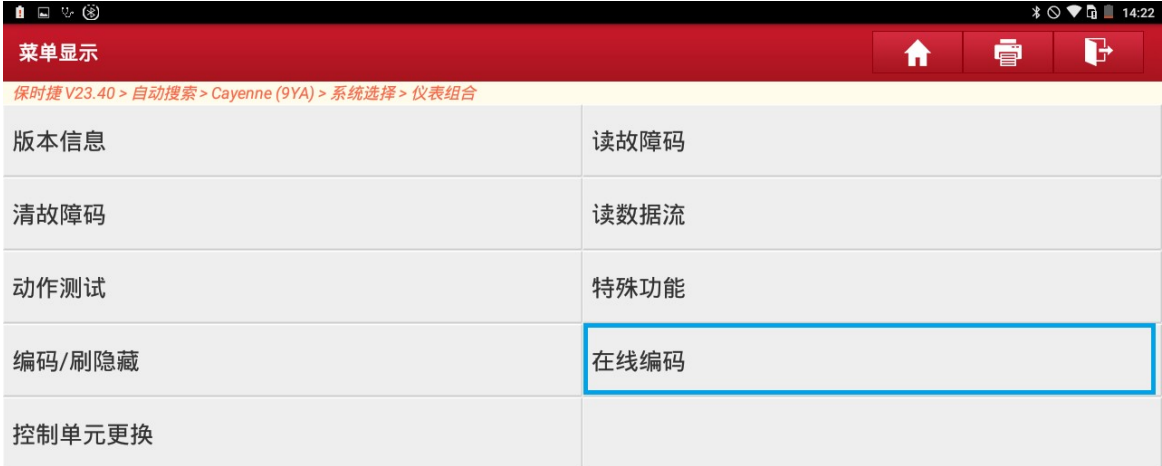

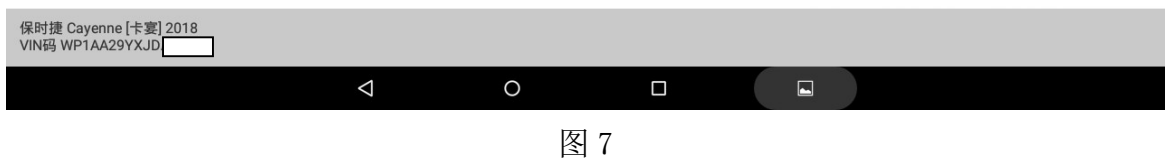

### 8).阅读提示信息后,点击"确定"(如图 8):

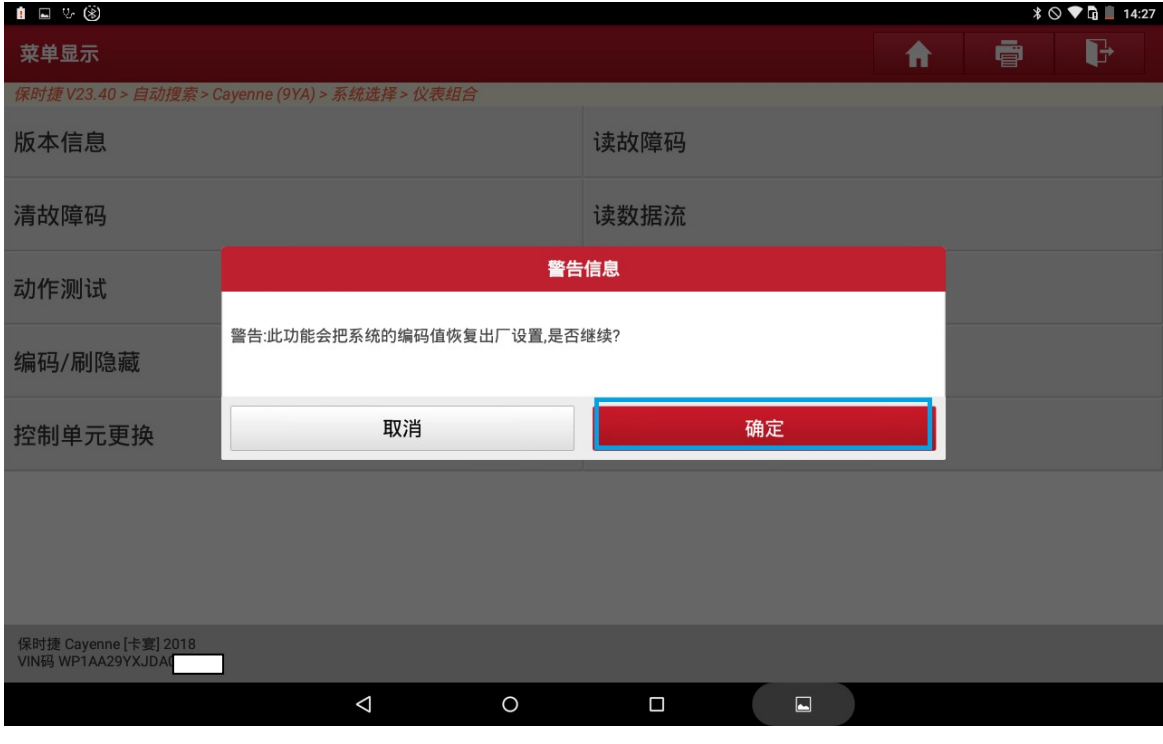

图 8

9).该功能需要下载文件才能进行操作,请确保网络连接稳定,点击"下载"(如图 9):

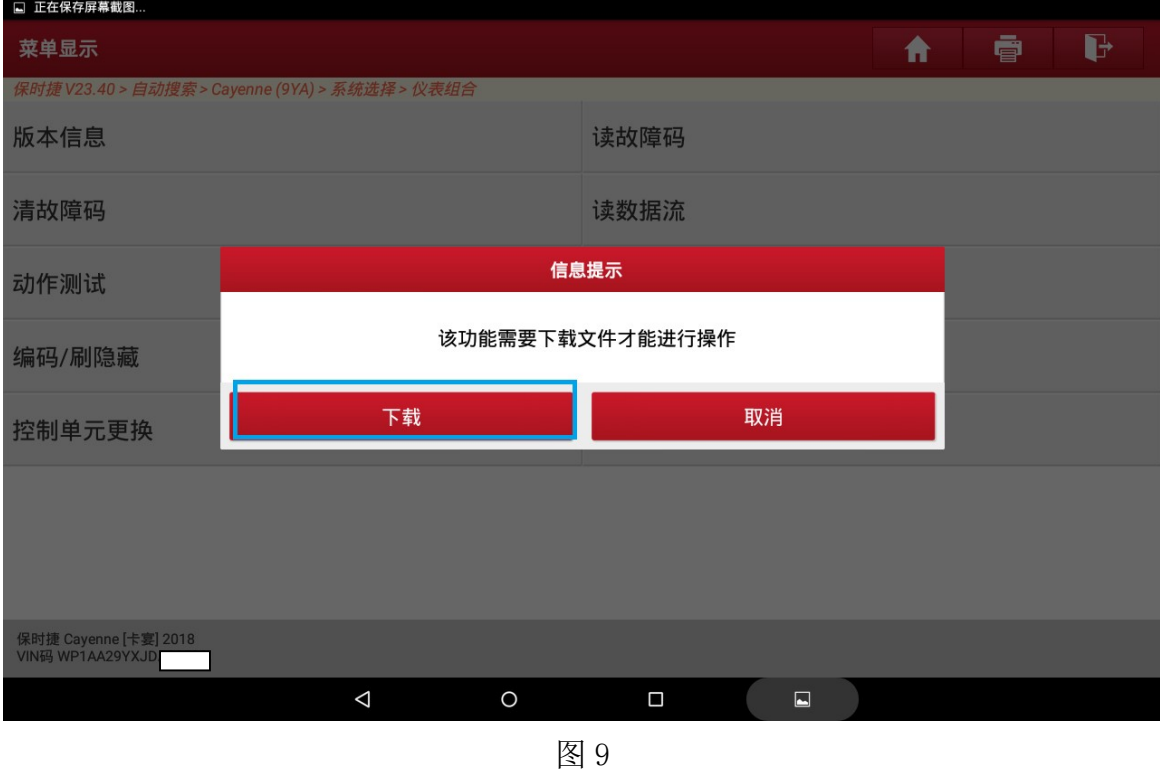

10).稍等片刻,即出现下载成功提示(如图 10),点击"确定",开始自动编码,此 过程需要时间约 2 分钟,请耐心等待。

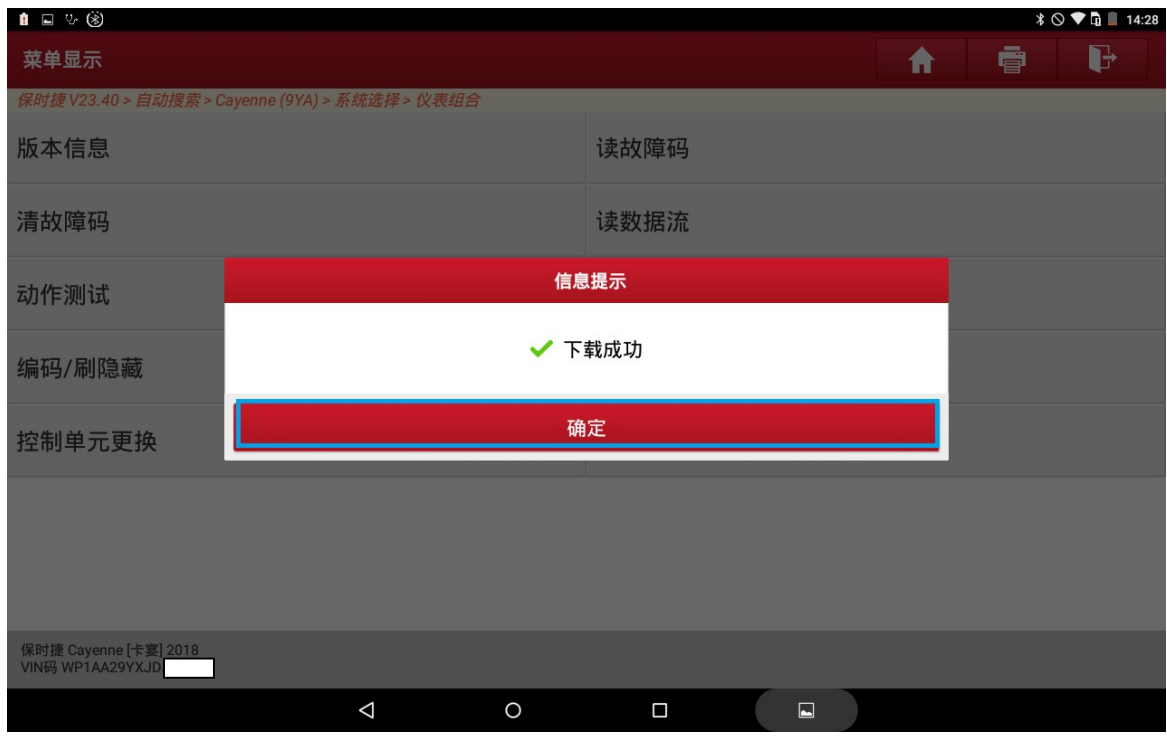

图 10

#### 11).自动编码执行成功(如图 11):

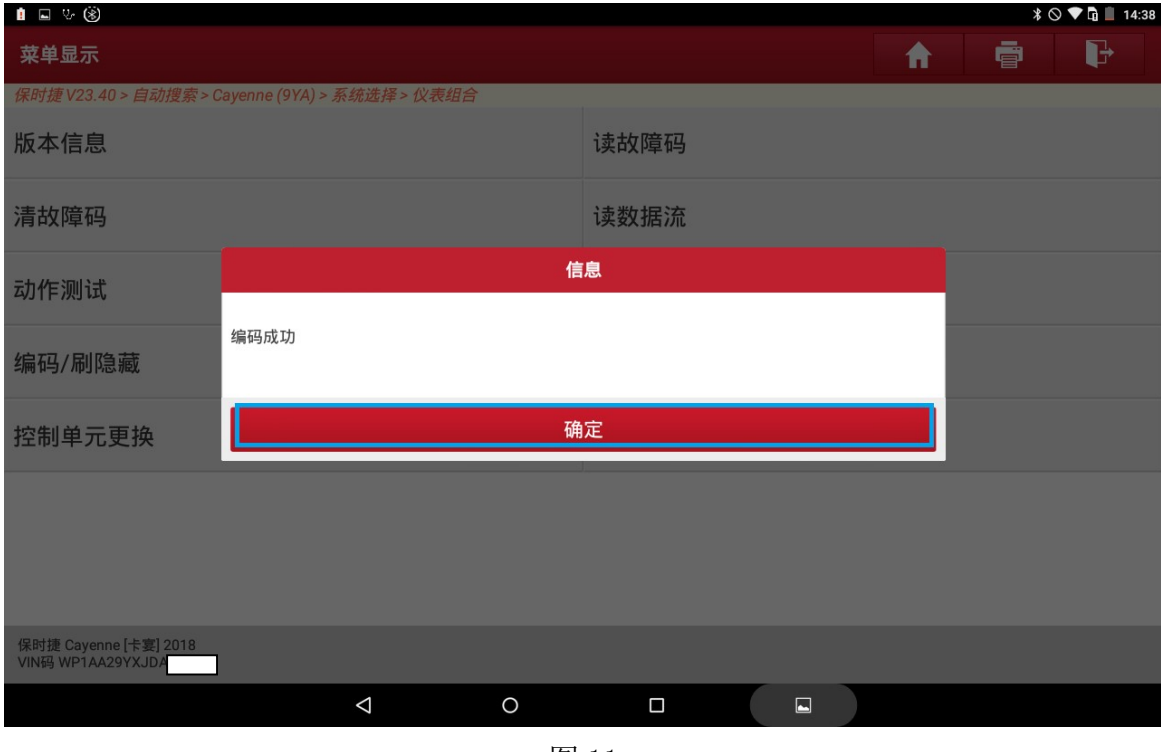

- 图 11
- 12).读码、清码,关闭点火,重新打开点火;再次进入仪表组合系统,读码,故障 码"U110E00 编码"已被清除(如图 12):

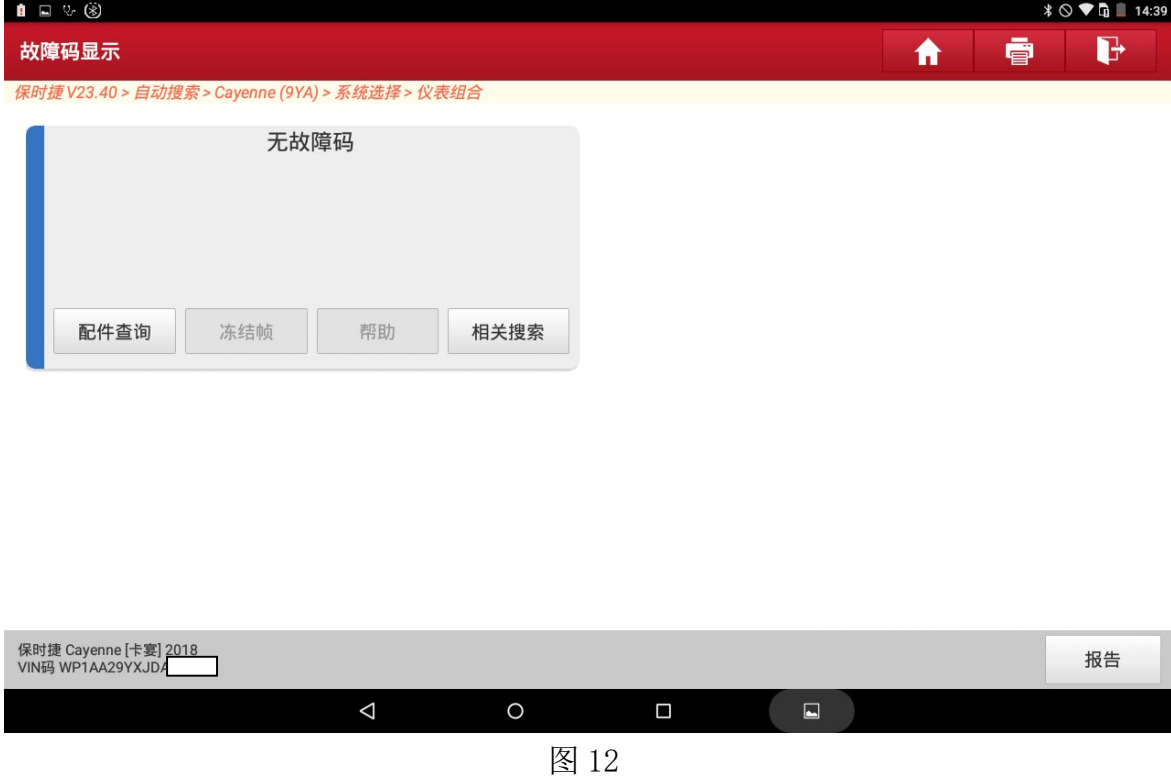

# 声明:

该文档内容归深圳市元征科技股份有限公司版权所有,任何个人和单位不经同 意不得引用或转载。